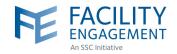

## HOW TO REGISTER IN FEMS VIA DESKTOP

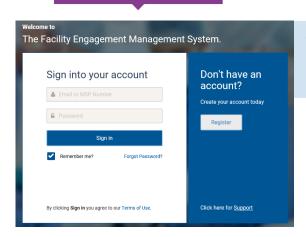

- 1. Log in to https://fems.facilityengagement.ca.
- 2. Click Register.

3. Select the facility (or facilities) where you work, add your profile information, and create a password. Your password must have at least eight characters, contain at least one uppercase letter, one lowercase letter, a number, and a special character. Example: UserDoc12#

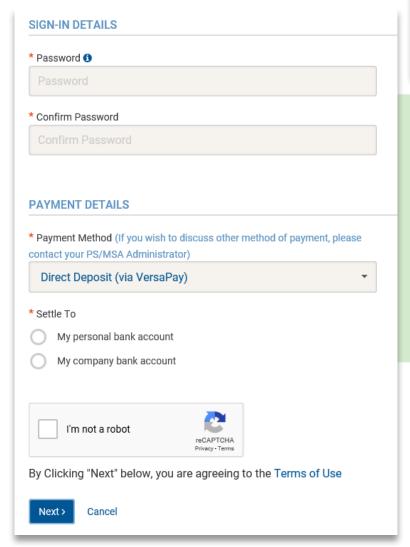

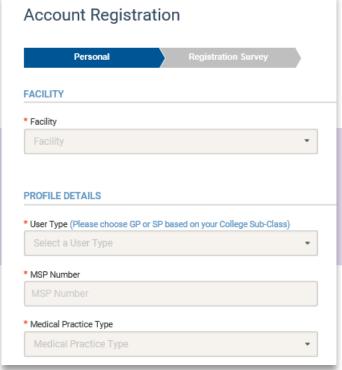

- **4.** Select where you want your claim payments directed, either to your company or your personal bank account.
- 5. Click **Next** and complete the registration survey.
- **6.** A confirmation email will be sent to you to verify your email address. Click the link in your email within 7 days to activate your FEMS account.
- **7.** Set up a VersaPay account for your payments (see step guide "How to Sign Up for VersaPay").
- 8. You are now ready to submit claims in FEMS.

Need Help?

604 638 4869 or 1 800 665 2262 femssupport@doctorsofbc.ca

M-F 9am to 4pm